# Quick Reference Guide to Crisis Counseling Assistance and Training Program (CCP) Data Analysis

# **SPSS Descriptive Statistics**

This guide is intended to help you generate certain statistics from your CCP project data and to report project activities. The following step-by-step procedure will show you how to download SPSS data from the CCP Online Data Collection and Evaluation System site and generate descriptive statistics for the following variables.

# 1. Individual/family encounters

- o Total numbers of individuals participating in individual/family encounters
- Total numbers in each age group for individual/family encounters
- Overall focus of individual/family encounter

### 2. Group encounters

- o Total numbers of individuals participating in group encounters
- Numbers of public education sessions versus group counseling sessions
- Overall focus of group encounter

## 3. Weekly tally

- Number of contacts made
  - Brief in-person
  - Telephone
  - Hotline
  - o E-mail
  - Community networking/coalition building
- Numbers of materials distributed
  - Materials handed to people
  - Materials mailed to people's homes and left in public places
  - Mass media and social networking

# 1. Individual/Family Crisis Counseling Services Encounter Log

**Step 1**: Download the Individual/Family Crisis Counseling Services Encounter Log dataset from the CCP Online Data Collection and Evaluation System site.

| CCP Evaluation Online Database                                         | e - Microsoft Internet Explorer provided by ICF International | These part there was provided in | a Weil Street State |                         |
|------------------------------------------------------------------------|---------------------------------------------------------------|----------------------------------|---------------------|-------------------------|
| 🕒 🗢 🕖 http://www.ccp                                                   | odata.org/reports/report.aspx                                 |                                  |                     | 🛨 🗟 🏘 🗙 👂 G             |
| File Edit View Favorites T                                             | Tools Help                                                    |                                  |                     |                         |
| 🚖 Favorites 🛛 🚔 🛅 Suggeste                                             | ed Sites 🔻 🙋 Web Slice Gallery 👻                              |                                  |                     |                         |
| 🔠 👻 🏀 CCP Evaluation Online                                            | Dat 🏀 CCP Evaluation Online 🗴                                 |                                  |                     | 🖄 👻 🖾 👻                 |
|                                                                        | Crisis Counseling Assis                                       |                                  | aluation Sys        |                         |
| <ul> <li>Home</li> <li>Intake Form</li> </ul>                          | CCP Evaluation Online Database Download                       |                                  |                     |                         |
| Administration                                                         | Individual Encounter Log                                      | Download CSV                     | Download SPSS       |                         |
| <ul> <li>Individual/Family Crisis<br/>Counseling Services</li> </ul>   | Group Encounter Log                                           | Download CSV                     | Download SPSS       |                         |
| Encounter Log                                                          | Weekly Tally                                                  | Download CSV                     | Download SPSS       |                         |
| Group Encounter Log                                                    | Adult Assessment & Referral Tool                              | Download CSV                     | Download SPSS       |                         |
|                                                                        | Child/Youth Assessment & Referral Tool                        | Download CSV                     | Download SPSS       |                         |
| <ul> <li>Weekly Tally Sheet</li> </ul>                                 | Participant Feedback Survey                                   | Download CSV                     | Download SPSS       |                         |
| <ul> <li>Adult Assessment &amp;<br/>Referral Tool</li> </ul>           | Service Provider Feedback Survey                              | Download CSV                     | Download SPSS       |                         |
| <ul> <li>Child/Youth<br/>Assessment &amp; Referral<br/>Tool</li> </ul> |                                                               |                                  |                     |                         |
| ,<br>http://www.ccpdata.org/reports/IN                                 | IDIVIDUAL_LOG_SPSS.sps                                        |                                  |                     | Internet   Protected Mo |

**Step 2:** Modify the folder name where the data are stored (modify the file location). Then click on **Run** and drag down to all. (**This SPSS syntax file reads the data download. Be sure to modify the folder name [the third line below] where the data are stored.**)

| GROUP_ENCOUNTER_SPS                                                                          | [1].sps - IBM SPSS S                                                                                                    | atistics Synta                                                                                                    | ax Editor                                                                                                    |                         | -   | _             |        |              |
|----------------------------------------------------------------------------------------------|----------------------------------------------------------------------------------------------------|----------------------------------------------------------------------------------------------------|----------------------------------------------------------------------------------------------------|-------------------------|-----|---------------|--------|--------------|
| <u>File Edit View Data</u>                                                                   | Transform Analy                                                                                                    | e <u>G</u> raphs                                                                                                    | <u>U</u> tilities                                                                                                    | Add- <u>o</u> ns        | Run | Tool <u>s</u> | Window | <u>H</u> elp |
| GET DATA<br>CACHE.<br>EXECUTE.<br>DATASET NAME<br>VARIABLE LABELS<br>Value Labels<br>EXECUTE | 1       ↓         2       3         3       ↓         5       6         7       8         9       10         11       12         13       14         15       16         17       18         19       20 | E Graphis<br>ET DATA<br>TYPE=TXF<br>(FILE='C:\te<br>DELIMITER<br>(QUALIFIER<br>(ARRANGE)<br>(IMPORTCA<br>VARIABLE<br>(IMPORTCA<br>VARIABLE<br>(IMPORTCA<br>VARIABLE<br>0 rojectNumb<br>ProviderNam<br>ProviderNam<br>Provid | st\Individus<br>=LINE<br>(S="<br>MENT=DE<br>E=2<br>(SE=ALL<br>S=<br>ver A30<br>e A100<br>ber F8.0<br>c A100<br>ber F8.0<br>c F1.0<br>c SDATE<br>umber1 A2<br>umber2 A2 | alEncounter<br>ELIMITED |     |               | Ctrl+F | 2            |

**Step 3:** View your data in the data editor and variable view and do any necessary cleanup. Run frequency analysis of each variable (Analyze => Descriptive Statistics => Frequencies), see the distribution of the frequency of occurrence for the variables, and check for any inconsistencies.

| *CCP Indivi    | idual Encounter           | Data 11.27.12     | 2.sav [Data     | Set1] - IBN                      | 1 SPSS Stati      | istics | Data Ed             | itor           |              | Anna Sant and     | and 14 1 1   | Concept 1          |          |
|----------------|---------------------------|-------------------|-----------------|----------------------------------|-------------------|--------|---------------------|----------------|--------------|-------------------|--------------|--------------------|----------|
| e <u>E</u> dit | <u>V</u> iew <u>D</u> ata | <u>T</u> ransform | <u>A</u> nalyze | <u>G</u> raphs                   | <u>U</u> tilities | Ado    | d- <u>o</u> ns      | <u>W</u> indow | <u>H</u> elp |                   |              |                    |          |
| <b>)</b>   -   |                           |                   | _               | orts<br>scriptive Sta            | atistics          | •      |                     | requencies     |              | -                 |              |                    |          |
| VisitType      | 1                         |                   | Tab             | les                              |                   |        |                     | escriptives    |              |                   |              |                    |          |
|                | id                        | ProjectNum        |                 | <u>m</u> pare Mea<br>neral Linea |                   | *      | <b>.</b> ♣ <u>E</u> | xplore         |              | ProviderNum<br>er | disaster_ISP | EmployeeNu<br>mber | DateOfS  |
| 1              | 3500                      | AS-1859           | _               |                                  | inear Mode        | Is)    | <u> </u>            | rosstabs       |              | 0                 | 3            | 8611               | 2/4/2010 |
| 2              | 3501                      | AS-1859           |                 | ed Models                        |                   |        | 1/2 <u>R</u>        | atio           |              | 0                 | 3            | 8611               | 2/4/2010 |
| 3              | 3502                      | AS-1859           | -               | relate                           |                   |        | 🖻 <u>P</u>          | -P Plots       |              | 0                 | 3            | 8611               | 2/4/2010 |
| 4              | 3503                      | AS-1859           | _               | gression                         |                   |        | 🤧 <u>Q</u>          | -Q Plots       |              | 0                 | 3            | 126                | 2/4/2010 |
| 5              | 3504                      | AS-1859           |                 | linear                           |                   | ÷.     | or Hear             | th and Soc     | nai S        | 0                 | 3            | 126                | 2/4/2010 |
| 6              | 3505                      | AS-1859           |                 |                                  |                   |        | of Heal             | th and Soc     | ial S        | 0                 | 3            | 126                | 2/4/2010 |
| 7              | 3506                      | AS-1859           |                 | ssify                            |                   |        | of Heal             | th and Soc     | ial S        | 0                 | 3            | 6590               | 2/4/2010 |
| 8              | 3507                      | AS-1859           | _               | nension Re                       | eduction          |        | of Heal             | th and Soc     | ial S        | 0                 | 3            | 6590               | 2/4/2010 |
| 9              | 3508                      | AS-1859           | Sc <u>a</u>     |                                  |                   |        | of Heal             | th and Soc     | ial S        | 0                 | 3            | 1084               | 2/4/2010 |
| 10             | 3509                      | AS-1859           | _               | nparametri                       | c Tests           | •      | of Heal             | th and Soc     | ial S        | 0                 | 3            | 3894               | 2/4/2010 |
| 11             | 3510                      | AS-1859           |                 | ecas <u>t</u> ing                |                   | •      | of Heal             | th and Soc     | ial S        | 0                 | 3            | 1084               | 2/4/2010 |
| 12             | 3511                      | AS-1859           | <u>S</u> un     | vival                            |                   | •      | of Heal             | th and Soc     | ial S        | 0                 | 3            | 3894               | 2/4/2010 |
| 13             | 3512                      | AS-1859           | M <u>u</u> lf   | tiple Respo                      | onse              | •      | of Heal             | th and Soc     | ial S        | 0                 | 3            | 5017               | 2/4/2010 |
| 14             | 3513                      | AS-1859           | <u>Q</u> ua     | ality Contro                     | I.                | •      | of Heal             | th and Soc     | ial S        | 0                 | 3            | 5017               | 2/4/2010 |
| 15             | 3514                      | AS-1859           | 🖉 R00           | C Cur <u>v</u> e                 |                   |        | of Heal             | th and Soc     | ial S        | 0                 | 3            | 5017               | 2/4/2010 |
| 16             | 3515                      | AS-1859           | Amer            | rican Sam                        | oa Departr        | nent   | of Heal             | th and Soc     | ial S        | 0                 | 3            | 5017               | 2/4/2010 |
| 17             | 3516                      | AS-1859           | Amer            | ican Sam                         | oa Departr        | nent   | of Heal             | th and Soc     | ial S        | 0                 | 3            | 6590               | 2/4/2010 |
| 18             | 3517                      | AS-1859           | Amer            | ican Sam                         | oa Departr        | nent   | of Heal             | th and Soc     | ial S        | 0                 | 3            | 6590               | 2/4/2010 |
| 19             | 3518                      | AS-1859           | Amer            | ican Sam                         | oa Departr        | nent   | of Heal             | th and Soc     | ial S        | 0                 | 3            | 6173               | 2/3/2010 |
| 20             | 3519                      | AS-1859           | Amer            | ican Sam                         | oa Departr        | nent   | of Heal             | th and Soc     | ial S        | 0                 | 3            | 126                | 2/3/2010 |
| 21             | 3520                      | AS-1859           | Amer            | rican Sam                        | oa Departr        | nent   | of Heal             | th and Soc     | ial S        | 0                 | 3            | 126                | 2/3/2010 |
| 22             | 3521                      | AS-1859           | Amer            | ican Sam                         | oa Departr        | nent   | of Heal             | th and Soc     | ial S        | 0                 | 3            | 126                | 2/3/2010 |
|                | 4                         |                   |                 |                                  | -                 |        |                     |                |              | -                 |              |                    |          |
| ata View       | Variable View             |                   |                 |                                  |                   |        |                     |                |              |                   |              |                    |          |

| *CCP Individua | I Encounter Data | 11.27.12.sav | [DataSet1] - | <ul> <li>IBM SPSS Statistic</li> </ul> | s Data Editor |
|----------------|------------------|--------------|--------------|----------------------------------------|---------------|

**Step 4:** Generate descriptive statistics for the following:

# • Total numbers of individuals participating in individual/family encounters *Analyze => Descriptive Statistics => Frequencies*

Next select and move the variable(s) you want to analyze to the box titled "Variables." Click on charts and select the type of chart you want to display, and then click **OK**. (Make sure the display frequency tables box is checked).

| Frequencies                                                                                                    | <br>         | ×                                                     |
|----------------------------------------------------------------------------------------------------|--------------|-------------------------------------------------------|
| <ul> <li>id</li> <li>ProjectNumber</li> <li>ProviderName</li> <li>ProviderNumber</li> <li>disaster_ISP</li> <li>DateOfService</li> <li>County</li> <li>employee_numb</li> <li>employee_numb</li> <li>jisplay frequency tab</li> </ul> | Variable(s): | <u>Statistics</u><br><u>C</u> harts<br><u>F</u> ormat |
|                                                                                                    |              | ]                                                     |

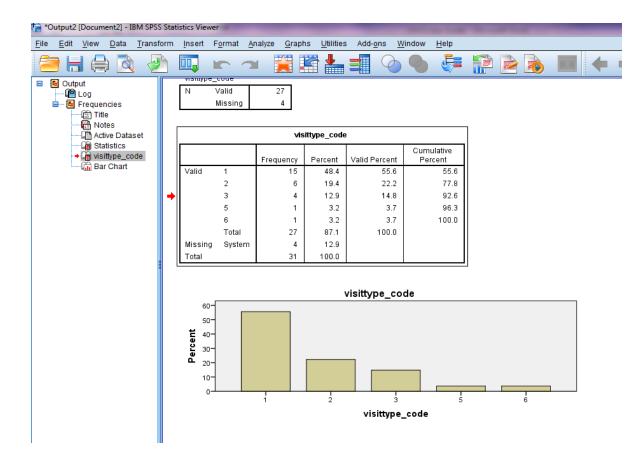

### • Total numbers in each age group for individual/family encounters

### Analyze => Descriptive Statistics => Frequencies

Next select and move the age variables "(male \_preschool, male \_child, male \_adolescent, male\_adult18, male\_adult40, male\_adult65, female\_ preschool, female\_ child, female\_ adolescent, female\_adult18, female\_adult40, female\_adult65)" to the box titled **"Variable(s)."** Click **OK** when finished.

| le <u>E</u> dit <u>\</u> | <u>/</u> iew <u>D</u> a | ata <u>T</u> ransform <u>A</u> nalyz | e <u>G</u> raphs <u>U</u> tilities Add- <u>o</u> ns <u>V</u> | <u>V</u> indow <u>H</u> elp |                    |                             |             |  |
|--------------------------|-------------------------|--------------------------------------|--------------------------------------------------------------|-----------------------------|--------------------|-----------------------------|-------------|--|
| <u>&gt;</u> H            | $\Rightarrow$           | 🛄 🗠 🛥                                | 📑 📥 🗐 🔥 🕴                                                    |                             | à 🎹 📲              |                             | ABC I       |  |
|                          |                         |                                      |                                                              |                             |                    |                             |             |  |
|                          | id                      | ProjectNumber                        | ProviderName                                                 | ProviderNumber              | disaster_ISP       | DateOfService               | County      |  |
|                          |                         |                                      |                                                              |                             |                    |                             |             |  |
| 1                        | 33                      | NJ-4086                              | Family Service Bureau of Ne                                  | Frequencies                 |                    | and the second second       | ×           |  |
| 2                        | 34                      | NJ-4086                              | Family Service Bureau of Ne                                  |                             |                    |                             |             |  |
| 3                        | 35                      | NJ-4086                              | Family Service Bureau of Ne                                  | 🖻 id 📉                      | Variable           | (s):<br>le_preschool 🦰      | Statistics  |  |
| 4                        | 36                      | NJ-4086                              |                                                              | ProjectNumber               |                    | le child                    | Charts      |  |
| 5                        | 37                      | NJ-4086                              |                                                              | ProviderName                |                    | le_adolescent               | Format      |  |
| 6                        | 38                      | NJ-4086                              |                                                              | ProviderNumber              |                    | le_adult18                  |             |  |
| 7                        | 39                      | NJ-4086                              |                                                              | disaster_ISP                |                    | le_adult40                  |             |  |
| 8                        | 40                      | NJ-4086                              |                                                              | County                      |                    | le_adult65<br>ale_preschool |             |  |
| 9                        | 41                      | NJ-4086                              |                                                              | employee_numb               |                    | ale_child                   |             |  |
| 10                       | 42                      | NJ-4086                              | Family Service Bureau of Ne                                  | a employee_numb             |                    | ale_adolesce                |             |  |
| 11                       | 43                      | NJ-4086                              |                                                              | zipcode                     |                    | ale_adult18                 |             |  |
| 12                       | 44                      | NJ-4086                              | Family Service Bureau of Ne                                  | visittype_code              | s fem              | ale_adult40                 |             |  |
| 13                       | 45                      | NJ-4086                              | Family Service Bureau of Ne                                  | Display frequency tables    |                    |                             |             |  |
| 14                       | 46                      | NJ-4086                              | Family Service Bureau of Ne                                  |                             |                    |                             |             |  |
| 15                       | 47                      | NJ-4086                              | Family Service Bureau of Ne                                  | OK P                        | aste <u>R</u> eset | Cancel Help                 |             |  |
| 16                       | 48                      | NJ-4086                              | Family Service Bureau of Newark                              | U                           | 1                  | 31-Uct-2012                 | UI3 - Essex |  |
| 17                       | 49                      | NJ-4086                              | Family Service Bureau of Newark                              | 0                           | 1                  | 31-Oct-2012                 | 013 - Essex |  |
| 18                       | 50                      | NJ-4086                              | Family Service Bureau of Newark                              | 0                           | 1                  | 31-Oct-2012                 | 013 - Essex |  |
| 19                       | 51                      | NJ-4086                              | Family Service Bureau of Newark                              | 0                           | 1                  | 31-Oct-2012                 | 013 - Essex |  |
| 20                       | 52                      | NJ-4086                              | Family Service Bureau of Newark                              | 0                           | 1                  | 31-Oct-2012                 | 013 - Essex |  |
| 21                       | 53                      | NJ-4086                              | Family Service Bureau of Newark                              | 0                           | 1                  | 31-Oct-2012                 | 013 - Essex |  |
| 22                       | 4                       | NI 4096                              | Family Capico Burgay of Nowark                               |                             | 4                  | 21 Oct 2012                 | 012 50004   |  |

## • Overall focus of individual/family encounter

## Analyze => Descriptive Statistics => Frequencies

Next select and move the focus of encounter variables "(informationabout\_1, informationabout\_2, informationabout\_3, tipsfor\_1, tipsfor\_2, tipsfor\_3, tipsfor\_4, healthyconnection\_1, healthyconnection\_2, focus other)" to the box titled **"Variable(s)."** Click **OK** when finished.

| e <u>E</u> dit <u>\</u> | /iew Da |           | n <u>A</u> nalyze |            | <u>U</u> tilities | Add- <u>o</u> ns | Windo                                   | w <u>H</u> el          | p         | <b>a</b> l 14 |           |           | _          |              |        |   |
|-------------------------|---------|-----------|-------------------|------------|-------------------|------------------|-----------------------------------------|------------------------|-----------|---------------|-----------|-----------|------------|--------------|--------|---|
| 3 6                     |         |           |                   |            |                   |                  | *5                                      | 4                      |           | 47            |           |           |            | ABC          |        |   |
|                         |         |           |                   |            |                   |                  |                                         | -                      |           |               |           |           |            |              |        |   |
|                         | id      | ProjectNu | Imber             |            | Provide           | Name             |                                         | Provid                 | lerNumb   | er disa       | aster_ISP | DateC     | )fService  |              | County | e |
|                         |         |           |                   |            |                   | 0                |                                         |                        |           | _             |           |           |            |              |        |   |
| 1                       | 33      | NJ-4086   |                   | Family Ser | vice Burea        | au of Ne         | Freque                                  | encies                 |           |               |           |           | 1 Mar 19 1 | le le        | ×      | A |
| 2                       | 34      | NJ-4086   |                   | Family Ser | vice Burea        | au of Ne         |                                         |                        |           |               | Variable  | e(c).     |            |              |        | Α |
| 3                       | 35      | NJ-4086   |                   | Family Ser | vice Burea        | au of Ne         |                                         | jriiuve_ i             |           | -             |           | ormationa | bout 1     | Statist      | tics   | A |
| 4                       | 36      | NJ-4086   |                   | Family Ser | vice Burea        | au of Ne         |                                         | nitive_2               |           |               |           | ormationa |            | <u>C</u> har | ts     | A |
| 5                       | 37      | NJ-4086   |                   | Family Ser | vice Burea        | au of Ne         |                                         | pnitive_3<br>pnitive_4 |           |               |           | ormationa | bout_3     | <u>F</u> orm | nat    | A |
| 6                       | 38      | NJ-4086   |                   | Family Ser | vice Burea        | au of Ne         |                                         | nitive_5               |           |               | 💑 tips    |           |            |              |        | A |
| 7                       | 39      | NJ-4086   |                   | Family Ser | vice Burea        | au of Ne         | 💑 cog                                   | nitive_6               |           |               | 🔒 🍰 tips  |           |            |              |        | A |
| 8                       | 40      | NJ-4086   |                   | Family Ser | vice Burea        | au of Ne         |                                         | oingwell               |           |               | 📕 🗸 tips  |           |            |              |        | A |
| 9                       | 41      | NJ-4086   |                   | Family Ser | vice Burea        | au of Ne         | ana ang ang ang ang ang ang ang ang ang | terialpro              | vided     |               |           | althyconn |            |              |        | Α |
| 10                      | 42      | NJ-4086   |                   | Family Ser | vice Burea        | au of Ne         | and refe                                |                        |           |               |           | althyconn | ection_2   |              |        | A |
| 11                      | 43      | NJ-4086   |                   | Family Ser | vice Burea        | au of Ne         | 💑 refe                                  |                        |           |               | a foc     | usother   |            |              |        | A |
| 12                      | 44      | NJ-4086   |                   | Family Ser | vice Burea        | au of Ne         | 🔒 refe                                  | erral 4                |           | *             |           |           |            |              |        | Α |
| 13                      | 45      | NJ-4086   |                   | Family Ser | vice Burea        | au of Ne         | 🗸 <u>D</u> isp                          | lay frequ              | lency tab | les           |           |           |            |              |        | A |
| 14                      | 46      | NJ-4086   |                   | Family Ser | vice Burea        | au of Ne         |                                         | ſ                      | ок        | Paste         | Reset     | Cancel    | Help       |              |        | A |
| 15                      | 47      | NJ-4086   |                   | Family Ser | vice Burea        | au of Ne         |                                         |                        | UK        | Faste         | Reser     | Cancer    | Help       |              |        | A |
| 16                      | 48      | NJ-4086   |                   | Family Ser | vice Burea        | au of New        | ark                                     | _                      | _         | U             |           | 1 3       | -Uct-2012  | 013 - E      | ssex   | A |
| 17                      | 49      | NJ-4086   |                   | Family Ser | vice Burea        | au of New        | ark                                     |                        |           | 0             | 1         | 1 31      | -Oct-2012  | 013 - E      | Essex  | A |
| 18                      | 50      | NJ-4086   |                   | Family Ser | vice Burea        | au of New        | ark                                     |                        |           | 0             | 1         | 1 31      | -Oct-2012  | 013 - E      | Essex  | A |
| 19                      | 51      | NJ-4086   |                   | Family Ser | vice Burea        | au of New        | ark                                     |                        |           | 0             | 1         | 1 31      | -Oct-2012  | 013 - E      | Essex  | A |
| 20                      | 52      | NJ-4086   |                   | Family Ser | vice Burea        | au of New        | ark                                     |                        |           | 0             | 1         | 1 31      | -Oct-2012  | 013 - E      | Essex  | A |
| 21                      | 53      | NJ-4086   |                   | Family Ser | vice Burea        | au of New        | ark                                     |                        |           | 0             | 1         | 1 31      | -Oct-2012  | 013 - E      | Essex  | A |
| າາ                      | 4       | NI 1096   |                   | Comily Co  | vice Pure         | of Now           | arle.                                   |                        |           | 0             |           | 1 24      | Oat 2012   | 012 0        |        | ^ |

**Step 5**: View, edit, and copy the results, tables, and charts of the analysis you performed in the Output Navigator window. An Output Navigator window opens automatically when you run a procedure that generates output.

# 2. Group Encounter:

**Step 1:** Download the Group Encounter Log dataset from the CCP Online Data Collection and Evaluation System site.

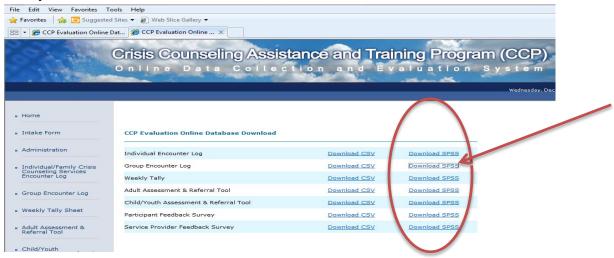

**Step 2**: Modify the folder name where the data are stored (modify the file location). Then click on **Run** and drag down to all. (**This SPSS syntax file reads the data download. Be sure to modify the folder name [the third line below] where the data are stored.**)

| GROUP_ENCOUNTER_SPSS[1].s                                                                    | os - IBM SPSS Statistics Syntax Editor                                                                                                    |                                                                                                    |
|----------------------------------------------------------------------------------------------|----------------------------------------------------------------------------------------------------|----------------------------------------------------------------------------------------------------|
| <u>File Edit View Data Tra</u>                                                               | sform <u>A</u> nalyze <u>G</u> raphs <u>U</u> tilities Add- <u>o</u> ns                                                                                                    | Run Tool <u>s W</u> indow <u>H</u> elp                                                                                                    |
| GET DATA<br>CACHE.<br>EXECUTE.<br>DATASET NAME<br>VARIABLE LABELS<br>Value Labels<br>EXECUTE | 1       Image: Construct of the service servic | Selection       Ctrl+R         ➡1 To End       Step Through         Step Through       ►         Continue       Shift+Tab         Active DataSet       ► |

**Step 3:** View your data in the data editor and variable view and do any necessary cleanup. Run frequency analyses of each variable (Analyze => Descriptive Statistics => Frequencies), see the distribution of the frequency of occurrence for the variables, and check for any inconsistencies.

**Step 4**: Generate descriptive statistics for the following:

## • Total numbers of individuals participating in group encounters Analyze => Descriptive Statistics => Frequencies

Next select and move the variable "Number of Participants Total" to the box titled **"Variable(s)."** 

| ta *Untitleo              | DataSet1] - IBM SPSS Statistics Data Editor                                                                                      |
|---------------------------|----------------------------------------------------------------------------------------------------|
| <u>F</u> ile <u>E</u> dit | iew <u>D</u> ata <u>T</u> ransform <u>A</u> nalyze <u>G</u> raphs <u>U</u> tilities Add- <u>o</u> ns <u>W</u> indow <u>H</u> elp |
|                           |                                                                                                    |
|                           | Variable(s):<br>Number ages 18-64 [participant64]                                                                                |
| 1                         | Number age 65 and older [particip Duration Code [duration_code]                                                                  |
| 2                         | 💑 Group Identities [Identities_code]                                                                                             |
| 3                         | Rispanic or Latino [ethnicity_1]                                                                                                 |
| 4                         | Not Hispanic or Latino [ethnicity_2]                                                                                             |
| 5                         |                                                                                                    |
| 6                         |                                                                                                    |
| 7                         | ☑ Display frequency tables                                                                                                    |
| 8                         | OK Paste Reset Cancel Help                                                                                                    |
| 9                         | OK Easte Keset Cancel Help                                                                                                    |
| 10                        |                                                                                                    |
| 11                        |                                                                                                    |
| 12                        |                                                                                                    |
| 12                        |                                                                                                    |

Click on charts and select the type of chart you want to display, and then click "**OK**." (Make sure the display frequency tables box is checked).

# • Number of public education sessions versus group counseling sessions

#### Analyze => Descriptive Statistics => Crosstabs

Next select and move the variable "Type of Service Code" to the box titled "**Row(s)**" on the right. Then select and move the variable "Number of Participants Total" to the box titled "**Column**" on the right. Click "**OK**" when finished.

|       | Name          | Туре    | Width | Decimals | Measure                                                                                                    | Role     |
|-------|---------------|---------|-------|----------|----------------------------------------------------------------------------------------------------|----------|
| 1 io  | d             | Numeric | 8     | 0        | Crosstabs Neasure Nominal                                                                                                    | S Input  |
| 2 F   | ProjectNum    | String  | 30    | 0        | Row(s): Exact. Nominal                                                                                                    | S Input  |
| 3 F   | ProviderName  | String  | 100   | 0        | Type of Service Code Is                                                                                                    | S Input  |
| 4 F   | ProviderNu    | Numeric | 8     | 0        | Revealed the second second sec | 💊 Input  |
| 5 d   | lisaster_ISP  | Numeric | 1     | 0        | Project ISP [disaster_I Nominal                                                                                                    | 💊 Input  |
| 6 C   | DateOfService | Date    | 10    | 0        | Column(s):  Column(s):  Format  Nominal                                                                                                    | S Input  |
| 7 C   | County        | String  | 30    | 0        | A County of Service [Co Nominal                                                                                                    | 🔪 Input  |
| 8 e   | employee_n    | String  | 20    | 0        | 1 2 2nd Employee Numb Nominal                                                                                                    | 🔪 Input  |
| 9 e   | mployee_n     | String  | 20    | 0        | 2 2 Zip Code [zipcode] Layer 1 of 1 Nominal                                                                                                    | 🔪 Input  |
| 10 z  | ipcode        | Numeric | 5     | 0        | Z & Location of Service Co Previous Next Nominal                                                                                                    | 💊 Input  |
| 11 s  | ervicetype    | Numeric | 1     | 0        | A Location of Service Ot Nominal                                                                                                    | 💊 Input  |
| 12 g  | roupservic    | Numeric | 2     | 0        | Nominal                                                                                                    | 💊 Input  |
| 13 g  | proupservic   | String  | 20    | 0        | Number ages 18-64 [ Nominal                                                                                                    | 💊 Input  |
| 14 s  | essionnum     | Numeric | 3     | 0        | S 🔊 Number age 65 and o 🔽 Nominal                                                                                                    | 💊 Input  |
| 15 p  | participant18 | Numeric | 3     | 0        | Display layer variables in table layers Nominal                                                                                                    | 🔪 Input  |
| 16 p  | participant64 | Numeric | 3     | 0        | Display clustered bar charts Nominal                                                                                                    | 🔪 Input  |
| 17 p  | participant65 | Numeric | 3     | 0        | Suppress tables Nominal                                                                                                    | 🔪 Input  |
| 18 p  | participantto | Numeric | 3     | 0        | OK Paste Reset Cancel Help Nominal                                                                                                    | 🔪 Input  |
| 19 d  | luration_code | Numeric | 2     | 0        | D Nominal                                                                                                    | 🔪 Input  |
| 20 io | dentities_c   | Numeric | 2     | 0        | Group Identities 🛛 {1, Children None 🛛 8 🖉 Right 😞 Nominal                                                                                                    | 💊 Input  |
| 21 e  | thnicity_1    | Numeric | 1     | 0        | Hispanic or Latino 🛛 {0, NO} None 🛛 8 🖉 Right 🕹 Nominal                                                                                                    | 💊 Input  |
| 22 e  | ethnicity_2   | Numeric | 1     | 0        | Not Hispanic or Latino 🛛 {0, NO} None 🛛 8 🛛 🗮 Right 🕹 Nominal                                                                                                    | 💊 Input  |
| 23 ra | ace_1         | Numeric | 1     | 0        | American Indian/Alaska N {0, NO} None 8 🗮 Right 😞 Nominal                                                                                                    | 💊 Input  |
| 24 ra | ace_2         | Numeric | 1     | 0        | Asian {0, NO} None 8 🗮 Right 💑 Nominal                                                                                                    | 🔪 Input  |
| 75    | 1             | Numorio | 4     | 0        | Plack of African American (0, NO) None 9 - Plant 9 Nominal                                                                                                    | S. Innut |

#### • Overall focus of group encounter

#### Analyze => Descriptive Statistics => Frequencies

Next select and move the variables "(informationabout\_1, informationabout\_2, informationabout\_3, tipsfor\_1, tipsfor\_2, tipsfor\_3, tipsfor\_4, healthyconnection\_1, healthyconnection\_2, focus \_other)" to the box titled **"Variable(s)."** Click **OK** when finished.

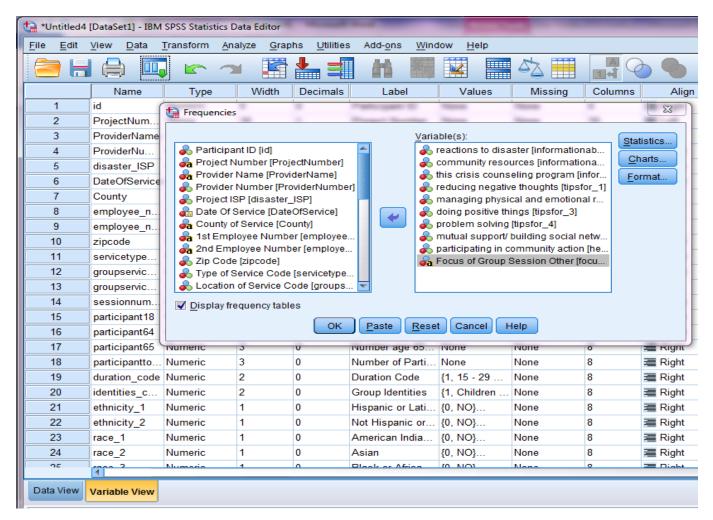

**Step 5**: View, edit, and copy the results, tables, and charts of the analysis you performed in the Output Navigator window. An Output Navigator window opens automatically when you run a procedure that generates output.

# **3.** Weekly Tally Sheet: How to Generate Material Distribution and Brief In-Person Contact Statistics

**Step 1:** Download the Weekly Tally Sheet dataset from the CCP Online Data Collection and Evaluation System website.

| South States                                    | Crisis Counseling Assist                |              |               |
|-------------------------------------------------|-----------------------------------------|--------------|---------------|
| Statistics.                                     | Online Data Collec                      | tion and Ev  | aluation Sy   |
|                                                 |                                         |              |               |
|                                                 |                                         |              |               |
| Home                                            |                                         |              | $\frown$      |
| Intake Form                                     | CCP Evaluation Online Database Download |              |               |
| Administration                                  | Individual Encounter Log                | Download CSV | Download SPSS |
| Individual/Family Crisis<br>Counseling Services | Group Encounter Log                     | Download CSV | Download SPSS |
| Encounter Log                                   | Weekly Tally                            | Download CSV | Download SPSS |
| Group Encounter Log                             | Adult Assessment & Referral Tool        | Download CSV | Download SPSS |
|                                                 | Child/Youth Assessment & Referral Tool  | Download CSV | Download SPSS |
| Weekly Tally Sheet                              | Participant Feedback Survey             | Download CSV | Download SPSS |
| Adult Assessment &<br>Referral Tool             | Service Provider Feedback Survey        | Download CSV | Download SPSS |
| Child/Youth<br>Assessment & Referral            |                                         |              |               |

**Step 2:** Modify the folder name where the data are stored (modify the file location). Then click on **Run** and drag down to all. (**This SPSS syntax file reads the data download. Be sure to modify the folder name [the third line below] where the data are stored**).

| En Herner-Herner-or oofriops in                                                              |                                                                                            | -,                                                                                                    |                                                                                  |                  | -           | _             |                |              |
|----------------------------------------------------------------------------------------------|--------------------------------------------------------------------------------------------|----------------------------------------------------------------------------------------------------|----------------------------------------------------------------------------------|------------------|-------------|---------------|----------------|--------------|
| <u>F</u> ile <u>E</u> dit <u>V</u> iew <u>D</u> ata <u>T</u> ran                             | sform <u>A</u> nalyze                                                                      | <u>G</u> raphs                                                                                                    | <u>U</u> tilities                                                                | Add- <u>o</u> ns | <u>R</u> un | Tool <u>s</u> | <u>W</u> indow | <u>H</u> elp |
| GET DATA<br>CACHE.<br>EXECUTE.<br>DATASET NAME<br>VARIABLE LABELS<br>Value Labels<br>EXECUTE | 2 7<br>3<br>4 7<br>5 7<br>6 7<br>7 7<br>8 7<br>10 7<br>11 id<br>12 Pri<br>13 Pri<br>14 Pri | T DATA<br>TYPE=TXT<br>TILE='C:tte:<br>DELCASE=<br>DELIMITER<br>QUALIFIER<br>ARRANGE!<br>TIRSTCASE<br>MPORTCA<br>/ARIABLES<br>F8.0<br>rojectNumb<br>roviderNama<br>roviderNama | EINE<br>S=","<br>MENT=DE<br>E=2<br>SE=ALL<br>S=<br>ver A30<br>e A100<br>ber F8.0 |                  | rLog.cs     | sv/           | ,              |              |

WEEKLY\_TALLY\_SPSS[1].sps - IBM SPSS Statistics Syntax Editor

**Step 3:** View your data in the data editor and variable view and perform any necessary cleanup. Run frequency analyses of each variable (Analyze => Descriptive Statistics => Frequencies), see the distribution of the frequency of occurrence for the variables, and check for any inconsistencies. **Step 4:** Generate descriptive statistics for the following:

• Number of contacts made (brief in-person, telephone, hotline, e-mail, community networking/coalition building)

### Analyze => Descriptive Statistics => Frequencies

Next select and move the variables "(total - In-person brief educational or supportive contact, total - Telephone contact by crisis counselor, total - Hotline/helpline/lifeline contact, total - Email contact, total - Community networking and coalition building)" to the box titled "Variable(s)"

Click on charts and select the type of chart you want to display, and then click "**OK**." (Make sure the display frequency tables box is checked).

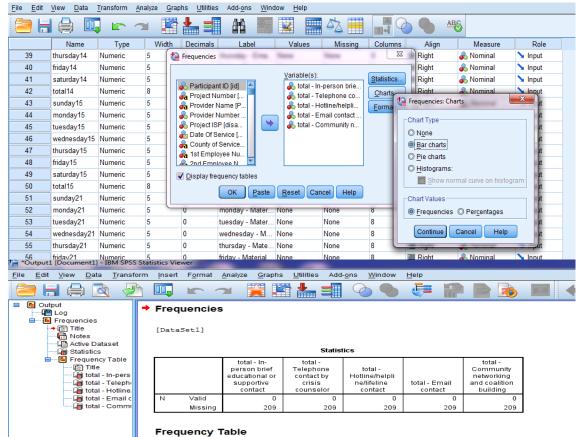

# • Numbers of materials distributed (materials handed to people, materials mailed to people's homes and left in public places, mass media, and social networking)

# Analyze => Descriptive Statistics => Frequencies

Next select and move the variable(s) you want to analyze to the box titled "Variable(s)" (Total - Material handed to people, total - Material mailed to people's homes and/or left at a person's unattended home, total - Material left in public places, total - Mass media, total - Social networking messages). Click on charts and select the type of chart you want to display, and then click "OK." (Make sure the display frequency tables box is checked).

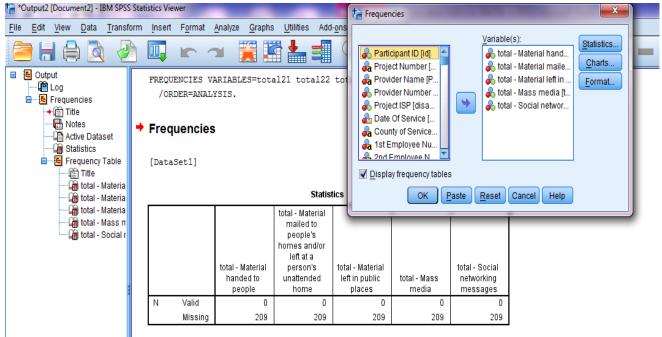

**Step 5**: View, edit, and copy the results, tables, and charts of the analysis you performed in the Output Navigator window (an Output Navigator window opens automatically when you run a procedure that generates output).

#### **Tip for Writing SPSS Syntax for Your Analysis**

The use of syntax is helpful in documenting your analysis for later use, to make reviews and to reconstruct the analysis you performed. The simplest way to do this is to click on the **Paste** button after you have set up your analysis. This will paste the code that SPSS uses to run your analysis into a syntax window. To run the code that you have pasted, highlight it and click on the RUN menu at the top and drag down to selection. Your results will be displayed in the output window.

| 🔄 *Untitled2 [DataSet1] - IBM SPSS Statistics Data Editor |              |                           |                   |                 |                                                                                 |
|-----------------------------------------------------------|--------------|---------------------------|-------------------|-----------------|---------------------------------------------------------------------------------|
| <u>F</u> ile                                              | <u>E</u> dit | <u>V</u> iew <u>D</u> ata | <u>T</u> ransform | <u>A</u> nalyze | e <u>G</u> raphs <u>U</u> tilities Add- <u>o</u> ns <u>W</u> indow <u>H</u> elp |
| 😑 🗄 🖨 📖 🖛 🛥 📓 📥 🗐 🖬 📓 📓 📥 🔜 🖓 🌑 4                         |              |                           |                   |                 |                                                                                 |
|                                                           |              | Name                      | Туре              |                 | Vidth Decimals Label Values Missing Columns Align                               |
|                                                           | 1            | id                        | Numeric           | 8               | 🙀 Frequencies 📃 🗮 Right                                                         |
|                                                           | 2            | ProjectNum                | String            | 30              | Variable/a):                                                                    |
|                                                           | 3            | ProviderName              | String            | 100             | Variable(s):                                                                    |
|                                                           | 4            | ProviderNu                | Numeric           | 8               | Right                                                                           |
|                                                           | 5            | disaster_ISP              | Numeric           | 1               | Date Of Service [ Format 🗧 Right                                                |
|                                                           | 6            | DateOfService             | Date              | 10              | A County of Service                                                             |
|                                                           | 7            | County                    | String            | 30              | A 1st Employee Nu                                                               |
|                                                           | 8            | employee_n                | String            | 20              | 💫 Zip Code [zipcode]                                                            |
|                                                           | 9            | employee_n                | String            | 20              | 💑 Visit Number Co                                                               |
|                                                           | 10           | zipcode                   | Numeric           | 5               | Duration Code [d Paste                                                          |
|                                                           | 11           | visittype_code            | Numeric           | 1               | ✓ Display frequency tables                                                      |
|                                                           | 12           | visitnumber               | Numeric           | 1               | OK Paste Reset Cancel Help                                                      |
|                                                           | 13           | duration_code             | Numeric           | 1               | I Right                                                                         |
|                                                           | 14           | male_presc                | Numeric           | 3               | 0 Number of Male None None 8 🗮 Right                                            |
|                                                           | 15           | male child                | Numeric           | 3               | 0 Number of Male None None 8   Right                                            |

🔚 \*Syntax3 - IBM SPSS Statistics Syntax Editor Transform File Edit View Data Analyze Graphs Utilities Add-ons Run Jools Window Help 1 Syntax for Individual/Family Crisis counsling encounters FREQUENCIES 2 FREQUENCIES FREQUENCIES VARIABLES=visittype\_code 3 FREQUENCIES RUN 4 /ORDER=ANALYSIS. 5 6 7 FREQUENCIES VARIABLES=male\_preschool male\_child male\_adolescent male\_adult18 male\_adult40 8 male\_adult65 female\_preschool female\_child female\_adolescent female\_adult18 female\_adult40 9 female\_adult65 10 /ORDER=ANALYSIS. 11 12 FREQUENCIES VARIABLES=informationabout\_1 informationabout\_2 informationabout\_3 tipsfor\_1 tipsfor\_2 13 tipsfor\_3 tipsfor\_4 healthyconnection\_1 healthyconnection\_2 focusother 14 /ORDER=ANALYSIS. 15

By repeating the same procedure you can save the syntax for all analyses presented in this document.